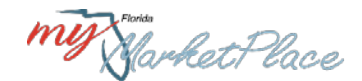

## **MFMP Customer Round Table Meeting**

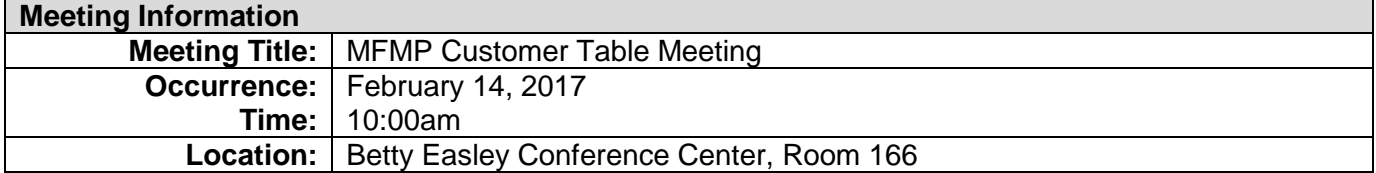

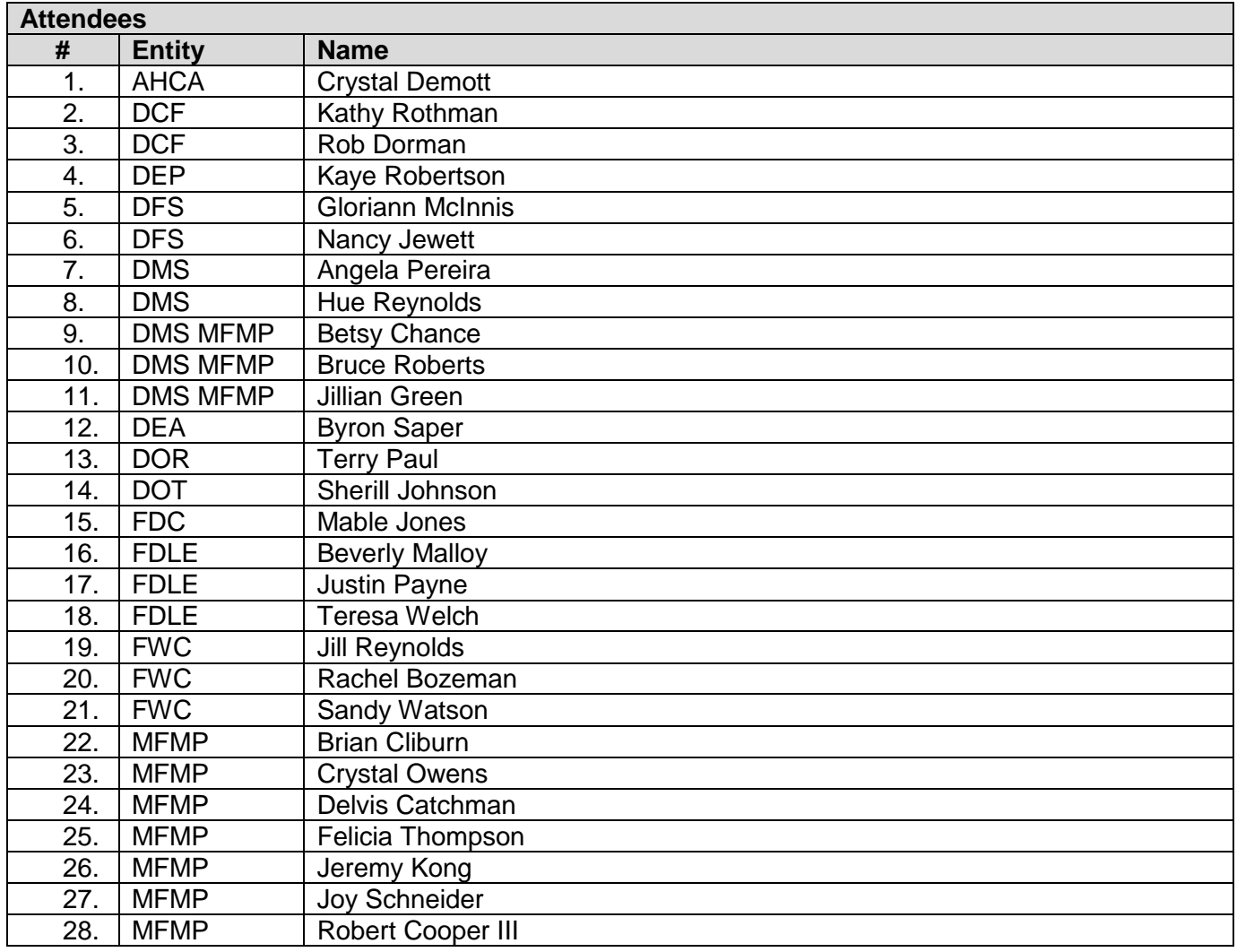

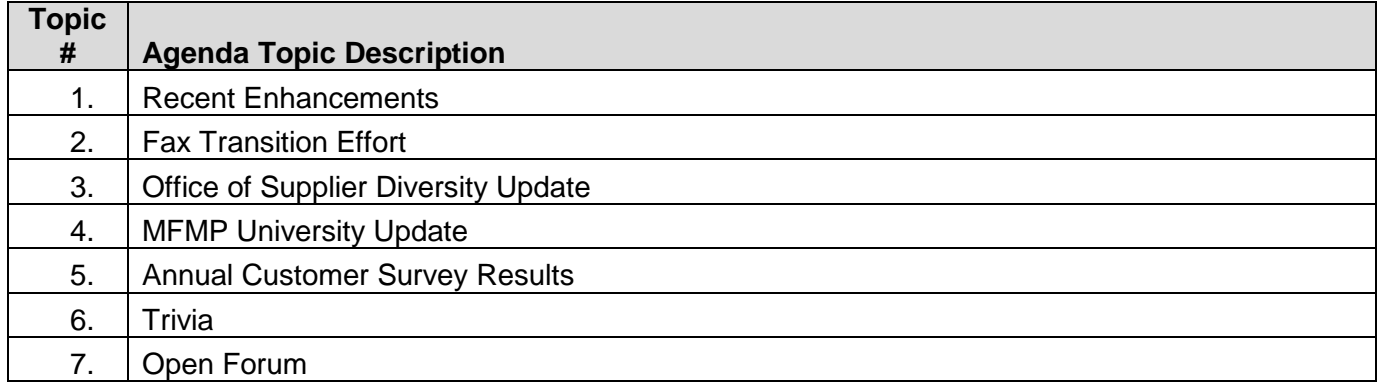

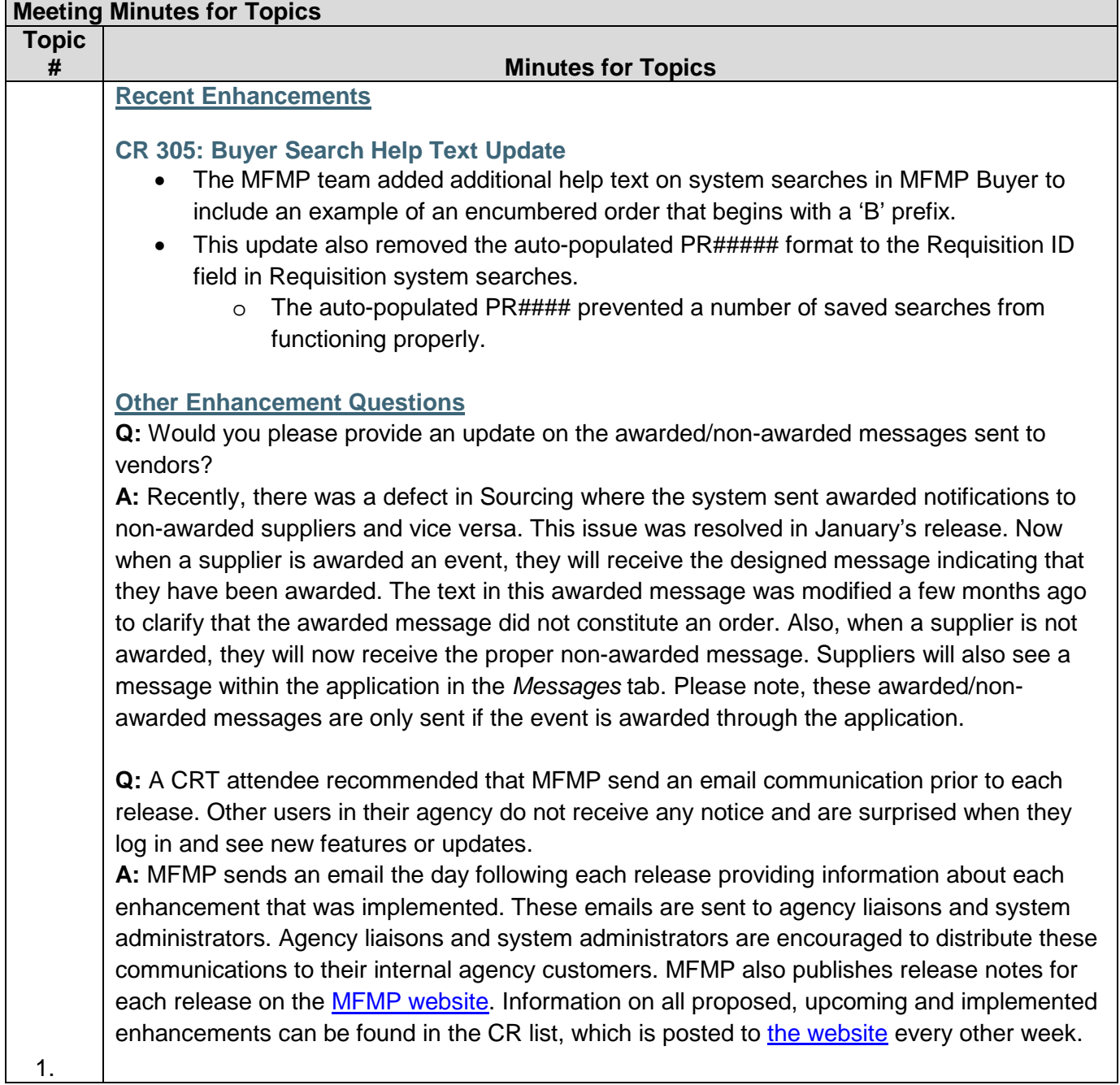

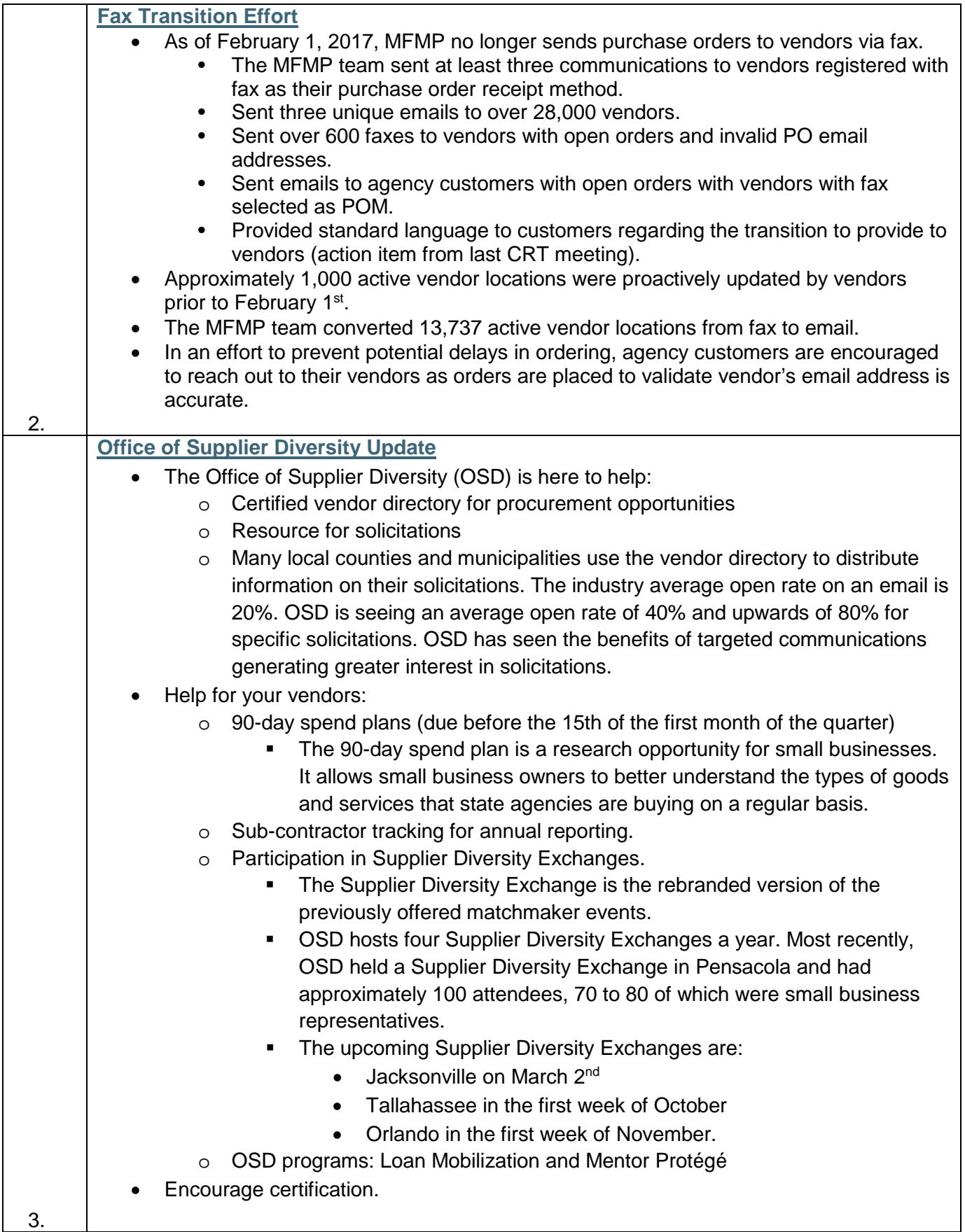

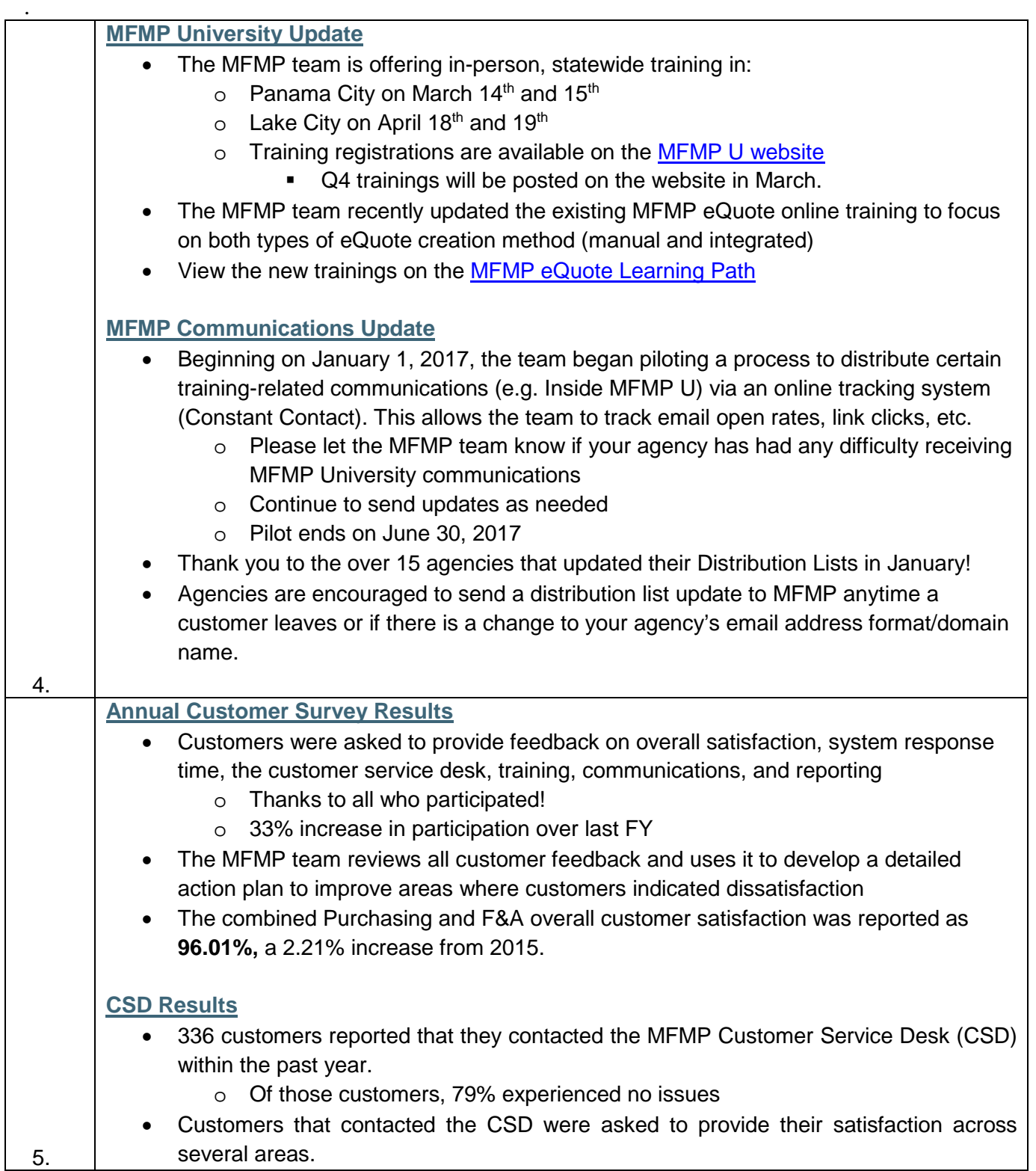

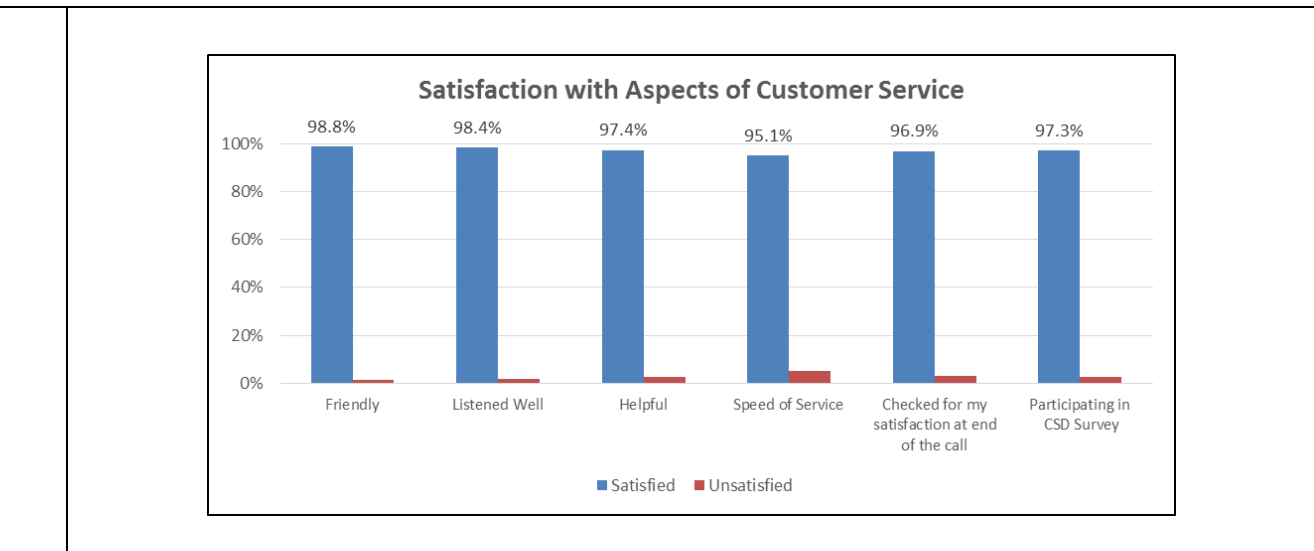

## **Communications Results**

- Customers were asked to provide feedback regarding the helpfulness of various MFMP program communications
	- o Similar to last year's results, 80% of customers reported that the DMS website was helpful and 80% reported that email communications were helpful
	- o Only 52% of F&A customers (compared to 59% in 2015) and 47% of purchasing customers (compared to and 41% in 2015) indicated that they received *Inside MFMP U*
- **Action:**
	- o Quarterly reminders are now sent to agencies to update their MFMP distribution list
	- o The MFMP welcome email is being redesigned to be more visually appealing with more valuable information.
		- The redesigned MFMP welcome email will be sent for the first time in March.

**Q:** A CRT attendee requested a copy of the redesigned welcome email so they can better answer questions from their users regarding the new communication.

**A:** MFMP will send a copy prior to the implementation of the new format so liaisons and system administrators can become familiar with the content and layout.

**Q:** A CRT attendee asked for clarification on what it means to be blacklisted.

**A:** If MFMP sends a communication to all 24,000 registered customers, there is a high likelihood that there will be bounce backs. Once you exceed a certain percentage of bounce backs, the email address of the sender can be flagged as a potential spam service. This would prevent MFMP from sending communications to your agency. To prevent this, MFMP targets communications and restricts the user base/distribution list that communications are sent to.

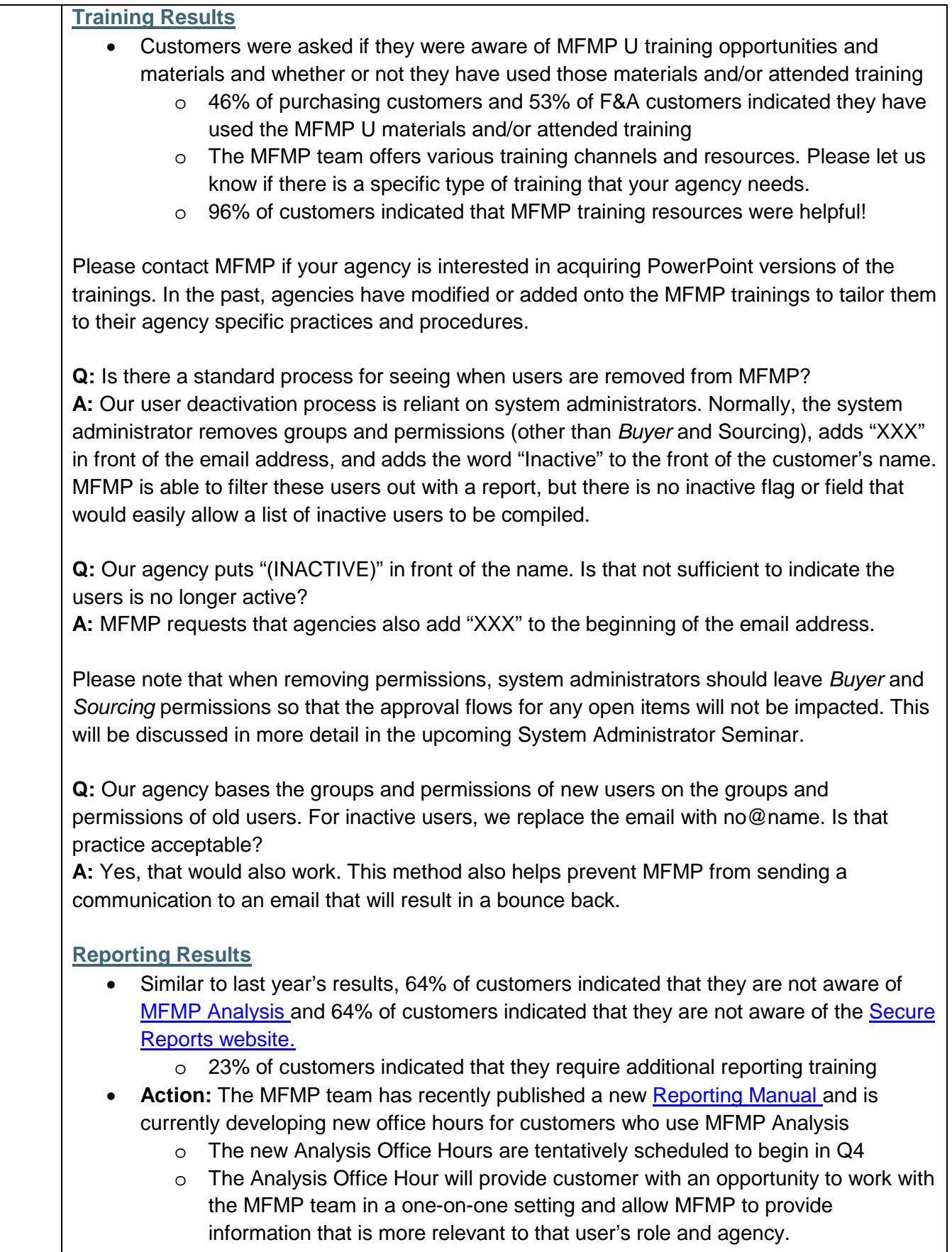

o A communication about Analysis Office Hours will be sent in early March.

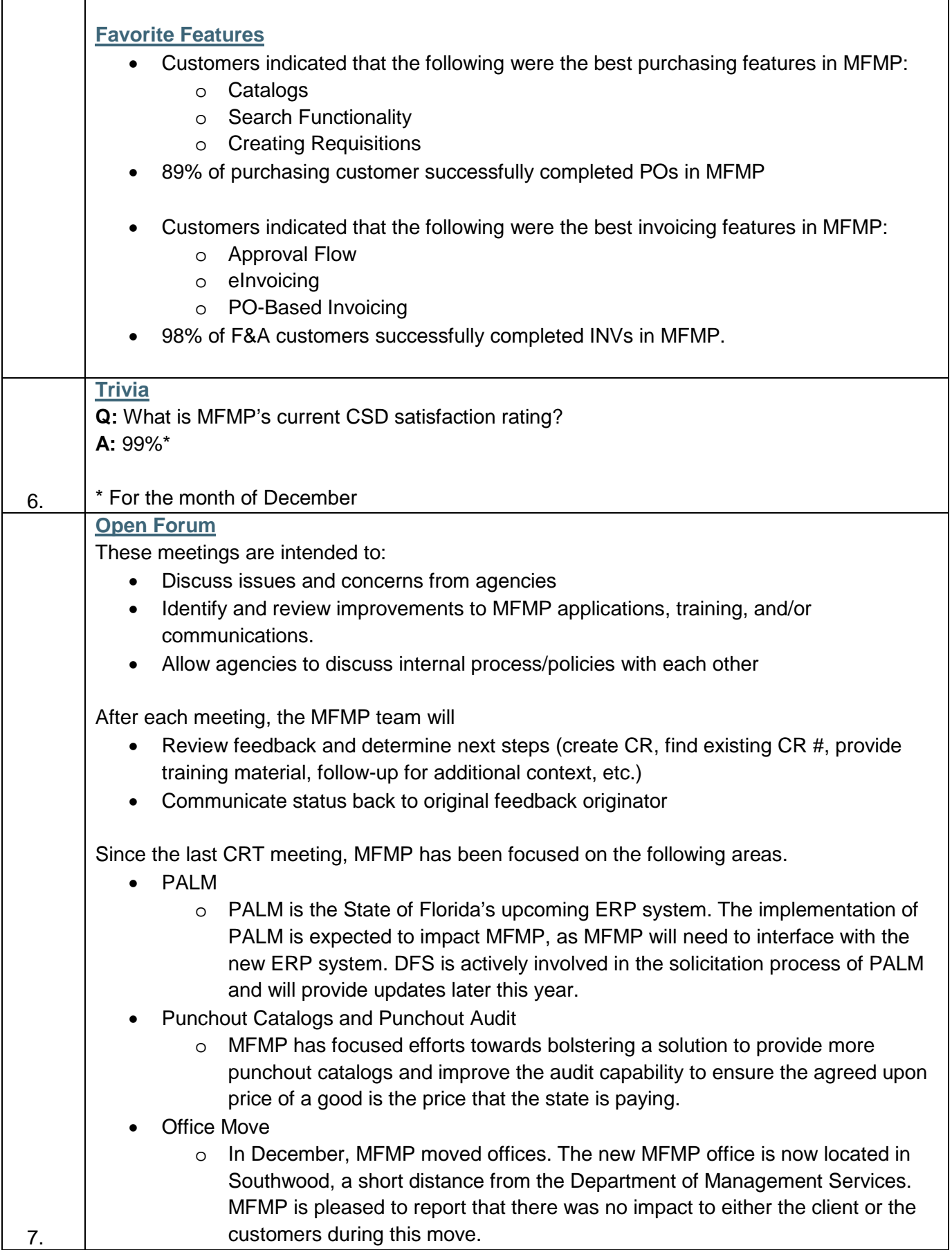

**Q:** Would you explain the differences between Ariba, MyFloridaMarketPlace, and Accenture? **A:** MyFloridaMarketPlace is the State of Florida's online, procurement system. When an agency in the State of Florida needs to purchase goods or services, it goes through MyFloridaMarketPlace. The technology/software behind that system (MFMP) is called Ariba. Ariba is software, like Microsoft Excel. Ariba is owned by a company named SAP; Accenture did not develop the software. Accenture is the company that the State of Florida hired to run the MFMP system using Ariba software. Accenture partners with DMS to manage the system.

**Q:** When I am in MFMP and am looking at my documents, I am unable to see all of them because the maximum number is being displayed. I was able to move my cursor where it says number of requisitions to approve or number in composing, and I was able to sort the list. Recently, I find myself being sent to a search option and then there are additional clicks and selections before I am able to see the list of requisitions I was looking for. Is this an issue that can be addressed to streamline the process?

**A:** This issue should have been resolved in the January release. The MFMP team will follow up with you to verify that you are no longer experiencing this issue.

**Q:** A DCF customer uses the functionality mentioned in the previous question and they have noticed that the system has gotten extremely slow. For example, the customer was in Buyer doing a requisition search and it took eight to twelve minutes to return the results. Before, that same type of search could be done in far less time.

**A:** An MFMP team member will reach out to you to try recreate that issue. When MFMP is notified of an issue like that, where a user is reporting that the application is very slow, MFMP begins by determining which system the user is referring to, then what area or screen the user is on. Sometimes, this can be an issue with a particular office or building.

**Q:** A DFS customer requests that MFMP consider increasing the size of the description box on a line item. Currently, that description box only displays three lines at a time. It becomes cumbersome to scroll up and down with such a small portion of the description visible. **A:** MFMP will research this recommendation; however, please remember that MFMP is limited to how much customization can be done to the Ariba software. In addition, browser compatibility requires MFMP to ensure that any changes work in all the different technologies and methods that users will use.

**Q:** An FDLE customer has noticed that in the IR approval flow, the status is listed as *Reconciling* when an IR is in the end user's (requester/OBO) queue. When it goes to the exception handler, the status still is listed as *Reconciling*. However, when the IR goes to the invoice manager, the status changes to *Approving*. If the customer is looking at an IR, they do not know which user needs to take action based on the status. The customer must open up the approval tab to find out which user has that IR in their queue. Could MFMP add a new status for when the IR is in the exception handler's queue? A language change could be helpful to determine where the IR is in the approval flow.

**A:** MFMP will look into this suggestion. This enhancement would require a button update and a status update.

**Q:** Would you be able to change the button that says "Submit" to read "Approve"? **A:** The button text cannot be customized. The naming convention of those types of buttons is a part of the Ariba software.

**Q:** If a user clicks *Change* on a requisition and they do not make any changes, but they allow their session to time out, it appears as a change order. How can I see who started that change order. In the past, I have submitted tickets asking the help desk for assistance and they are able to see the information in a log.

**A:** Customers should be able to view the user who created the change order by viewing the *Change Initiated* field in the header of the requisition. An MFMP team member will follow up with you on this issue.

**Q:** Are there peak times when MFMP will slow down? I have contacted CSD regarding system response time in the past and CSD says it is a problem with our agency's network. When I discuss this issue with FDLE IT, they are adamant that it must be a MFMP issue. **A:** There are peak times that correspond with lunch hour. Usage peaks mid-morning around 10:30am, then drops during lunch hour. Usage peaks again around 2:00pm and then tapers off as the business day comes to a close. From a performance standpoint, it does not change. MFMP monitors the performance of all our applications from multiple locations and we have been averaging a response time of 0.1 seconds. When you experience that type of issue and it's happening for multiple users, it can either be a site issue with your network or a system issue. Either way, we encourage you to please contact CSD when it happens. Some system response time issues can also be solved by ensure the browser you are using is compatible. An MFMP team member will follow up with you on this issue.

**Q:** When using the system search, why does the *Date Order* field default to Custom? Why not have this default to the current fiscal year or leave it blank?

**A:** You have the ability to customize that field and remove the default *Custom* value. That field was pre-populated with the custom date range to capture data from the last quarter to prevent users from running bad searches. Without a date restraint, a user's search would look through over 14 years of data and would impact the overall performance of the system. As mentioned, you may remove it but please be careful to not run a search without an appropriate date range.

**Q:** We have noticed when performing Change Orders that some of the information (via a comment) coming from the requesters or purchasing department needs to go over to the Purchase Order. This may be for DFS auditing purposes. The only way to get the information from the requisition to the PO is to send it to the vendor.

**A:** There is a check box that says "Do Not Send PO to Vendor" (accessible based on system permissions). If you click this box, you will be able to make the appropriate changes without notifying the vendor.

**Q:** Why do I need to do a change order to get a comment to print? Is there another way to add a comment that will show up when the PO is printed?

**A:** MFMP will investigate this issue. At this time, the current recommendation is to select the "Do Not Send PO to Vendor" box and complete the change order.

**Q:** When there is a comment on a requisition, why can't you edit the comment at a later date? Our agency uses the comments to list start dates or other pertinent information. **A:** Only the creator of the comment is able to make edits to it. Other customers are unable to edit comments because MFMP is trying to protect the original comment and retain the history.

**Q:** What about versioning the comments?

**A:** MFMP will reach out to you following this meeting to work with your agency about this topic to explore alternative business processes that allow you to track or record payment information, statute references, etc.

**Q:** A DFS customer has been asked to provide a user with a copy of their approval flow as it exists for a certain requisition. At the moment, they have 15 approvers in the flow and the only way to capture all of those approvers is to take multiple screenshots, print them out, cut them together, scan the image and then send it. It would be nice to enlarge this box so all the approvers are visible.

**A:** A DEA customer suggests using the list shown on the last page of the PR, which will show all the users in the approval flow. MFMP suggests reanalyzing the approval flow and that a potential solution would be to reduce the number of approvers and streamline the approval flow.

**Q:** When I make a change to the requisition later in the flow when I was also the preparer, the system regenerates the approval flow. Is that something that only happens with the preparer? **A:** Yes. This is intended system functionality as MFMP recommends that the creator of a requisition does not also approve the purchase.

If you have further questions or feedback please contact the MFMP team at [MyFloridaMarketPlace@dms.myflorida.com](mailto:MyFloridaMarketPlace@dms.myflorida.com)

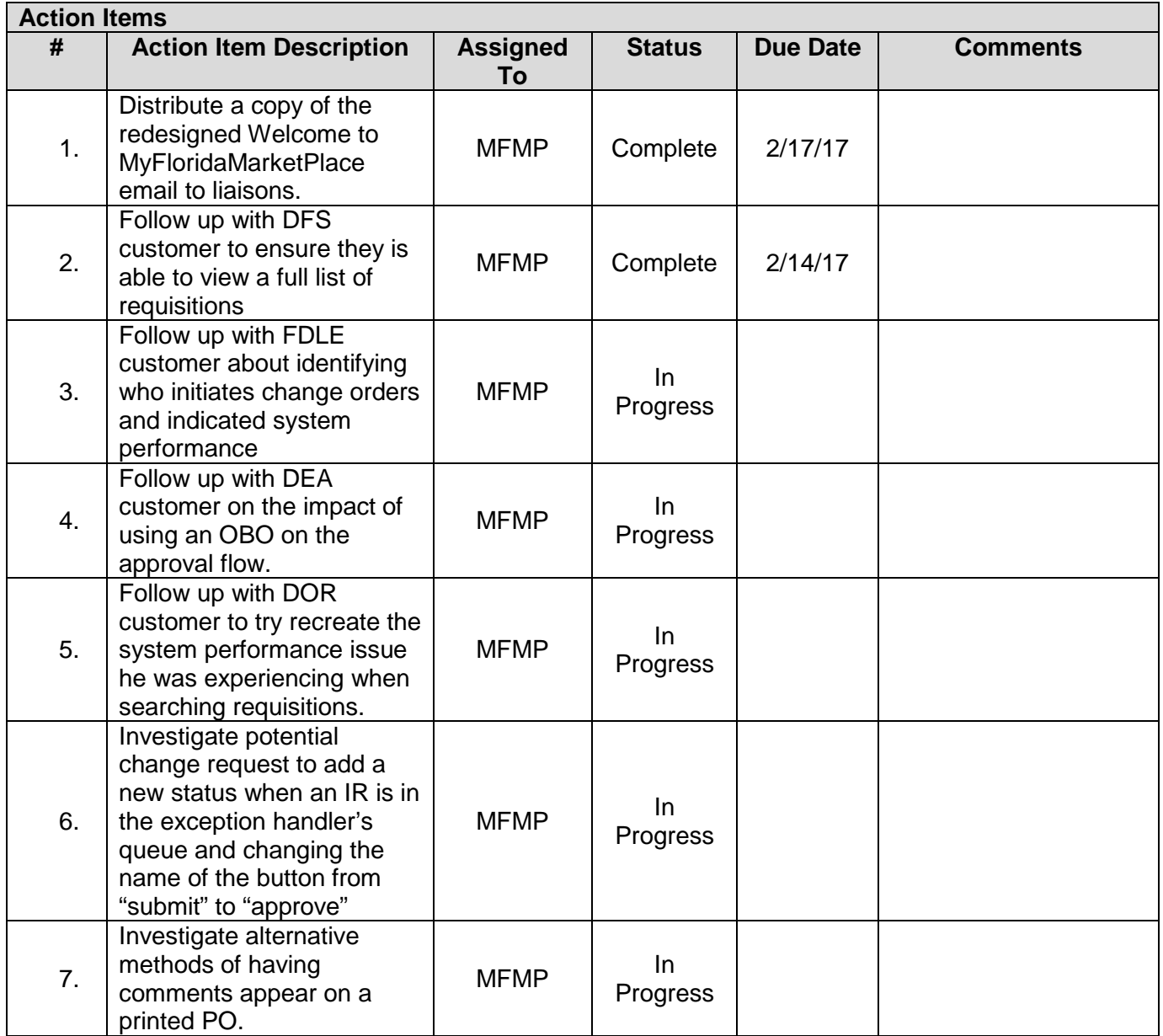